# **CyberPower**®

## **AVRG750LCD o AVRG900LCD**

**Manual de Usuario** 

K01-0000595-01

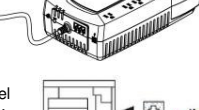

☎ OU<sup>T</sup>  $\mathbf{\underline{\square}}$ 

¿Qué es AVR? Regulador Automático de Voltaje ementa el bajo ó decrece el alto  $|$  AVR  $|$ 

 $\bigcup \mathcal{A}$ 

## **REGISTRO DE PRODUCTO**

Gracias por adquirir un producto CyberPower. Por favor tomate unos minutos para registrar tu producto en

stration. Este registro certifica la garantía, confirma que eres el propietario si el producto se pierde o es robado y te da el derecho de utilizar de manera gratuita nuestro servicio técnico. Registra tu producto ahora y recibe estos beneficios.

## **ADVERTENCIAS IMPORTANTES DE SEGURIDAD**

#### **(GUARDE ESTAS INSTRUCCIONES)**

Este manual contiene instrucciones importantes de seguridad. Por favor lea y siga todas las instrucciones cuidadosamente durante la instalación y operación de la unidad. Lea este manual a fondo antes de desempacar, instalar u operar su UPS.<br>**PRECAUCIÓN!** Para prevenir riesgo de incendio o choque eléctrico instale en un ambiente con temperatura y humeda controlada y libre de contaminantes conductivos. (Por favor vea las especificaciones de rango aceptable de temperatura y

humedad).<br>**PRECAUCIÓN!** Para reducir riesgo de choque eléctrico no remueva la cobertura a menos que se le de servicio a la batería. Apague y desconecte la unidad antes de quitar la batería. No hay partes servibles dentro de la unidad excepto por la batería.<br>**PRECAUCIÓN!** Partes activas peligrosas dentro pueden ser energizadas por la batería inclusive cuando l

desconectada.<br>**PRECAUCIÓN!** El UPS deberá estar conectado a una toma de CA con protección o con disyuntor térmico o breaker. No conecte en<br>una toma que no tenga tierra. Si necesita desenergizar este equipo, apague y descon **PRECAUCIÓN!** Para evitar choque eléctrico, apague la unidad y desconéctelo de la CA antes de instalar un componente de

computadora.<br>**PRECAUCIÓN!** No para uso en cuarto de computadora definido en los estándares de Protección de Equipos de Cómputo

Electrónicos/Equipo de Procesamiento de Información ANSI/NFPA 75.<br>**PRECAUCIÓN!** Para reducir riesgo de incendio, conecte sólo a un circuito provisto con máximo 20 Ampéres sobre la protección

**NO USAR EN O CERCA DE ACUARIOS!** Para reducir riesgo de incendio o choque eléctrico, no use en, ni cerca de acuarios. La acuario puede causar que la unidad haga corto circuito.

actual de acuerdo con el Código Eléctrico Nacional ANSI/NFPA 70. **NO USAR PARA EQUIPO MÉDICO O SOPORTE VITAL!** CyberPower Systems no vende productos para soporte vital o

aplicaciones médicas. NO USAR bajo ninguna circunstancia que pueda afectar la operación y seguridad de equipo de soporte vital,<br>cualquier aplicación médica o de cuidado de pacientes.

**NO USAR EL UPS EN NINGÚN TRANSPORTE!** Para reducir riesgo de incendio o choque eléctrico, no use la unidad en ningún tipo de transporte relacionado con Aeroplanos o Naves. El efecto de choque o vibración se produce por la humedad generada en el ambiente y esto pueda causar un corto en la unidad.

## **INSTALANDO TU SISTEMA UPS**

#### **INTRODUCCIÓN**

Gracias por seleccionar un UPS de CyberPower Systems. Este UPS fue diseñado para proveer protección de energía, operación y desempeño sin igual surante toda la vida del producto.

#### **DESEMPAQUE**

Examine el UPS al recibirlo. La caja debe contener lo siguiente: (a) La unidad UPS (b) El manual de usuario (c) Cable USB tipo A+B

## **GENERALIDADES**

Los UPS AVRG750LCD / AVRG900LCD proporcionan una protección de energía completa contra el suministro eléctrico que no siempre es consistente. Los AVRG750LCD / AVRG900LCD cuentan con protección contra picos y baterías de larga duración,que no requieren mantenimiento, para un respaldo de batería duradero durante los apagones. Además de asegurar un suministro de energía consistente a su computadora, los AVRG750LCD / AVRG900LCD también incluyen un software que automáticamente salvará sus archivos abiertos y apagará su computadora durante un apagón.

#### **REGULADOR AUTOMÁTICO DE VOLTAJE**

Los AVRG750LCD / AVRG900LCD estabilizan voltajes inconsistentes del suministro eléctrico a niveles nominales que son seguros para los equipos. La energía inconsistente del suministro eléctrico puede dañar archivos de información importantes y hardware, pero con la Regulación Automática de Voltaje (AVR) los niveles de voltaje dañinos son corregidos a niveles seguros. El AVR automáticamente incrementa la energía baja y disminuye la energía alta del suministro eléctrico a un voltaje consistente y seguro de 110/120 voltios.

Presione el botón por 2 segundos para activar la alarma audible (un beep) o desactivar (2 beep) la alarma audible **4 Indicador de Encendido** 

Este LED se ilumina cuando el suministro eléctrico es normal y las tomas del UPS están proporcionando energía libre de sobretensiones y picos

#### **¿CÓMO DETERMINAR LOS REQUERIMIENTOS DE ENERGÍA DE SU EQUIPO?**

1. Asegúrese de que el equipo conectado a las tomas no exceda la capacidad nominal de la unidad UPS (750VA/450W para AVRG750LCD, 900VA/480W para AVRG900LCD). Si las capacidades nominales de la unidad se exceden, puede ocurrir una condición de sobrecarga que haga que la unidad UPS se apague o que el disyuntor térmico se dispare.

#### **GUÍA DE INSTALACIÓN DE HARDWARE**

1. Su nuevo UPS puede usarse inmediatamente de haberlo recibido. Sin embargo, para asegurar una capacidad máxima de carga de la batería, se recomienda cargar la batería por lo menos durante 8 horas. Su UPS está equipado con una función de auto-carga. Cuando el UPS esté conectado a una toma de CA, la batería se cargará automáticamente, independientemente de que el UPS esté encendido o apagado.

**@®** PLUG IN

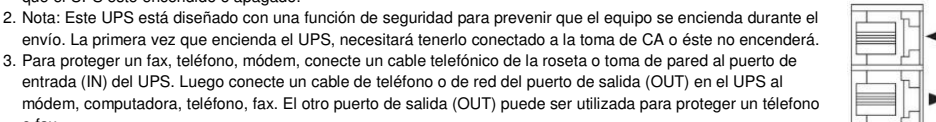

- o fax. 4. Con la unidad UPS apagada y desconectada, conecte su computadora, monitor, y cualquier otro periférico que requiere el respaldo de batería, a las tomas con suministro de la batería. **NO CONECTE impresoras láser, trituradoras de papel, copiadoras, calefactores, aspiradoras, bombas u otros dispositivos eléctricos grandes a las "Tomas con Batería y Protección de Picos". Las demandas de energía de estos**
- **dispositivos pueden sobrecargar y dañar la unidad.** 5. Conecte el UPS a una toma de pared con conexión a tierra de 2 polos y 3 cables. Asegúrese de que la toma de la pared esté protegida por un fusible o disyuntor térmico y que no esté dando servicio a equipos con demandas eléctricas grandes (e.g. aire acondicionado, copiadora,
- etc…). La garantía prohíbe el uso de cables de extensión, multicontactos y supresores de picos. 6. Oprima el botón de encendido para prender la unidad. El indicador de Encendido se iluminará y la unidad emitirá un sonido ("beep").  $\left(\begin{smallmatrix} 1 & 1 \\ 0 & 0 \end{smallmatrix}\right)$
- Si se detecta una sobrecarga, se escuchará una alarma sonora y la unidad emitirá una señal larga (un "beep" largo). Para corregir esto, apague el UPS y desconecte al menos un componente de las tomas con suministro de la batería. Asegúrese de que el disyuntor térmico esté oprimido y encienda el UPS.
- 7. Para mantener óptima la carga de la batería, deje el UPS conectado a una toma de CA todo el tiempo.
- 8. Para almacenar el UPS por un período largo de tiempo, cubra y almacénelo con la batería completamente cargada. Mientras permanezca almacenado, recargue la batería cada tres meses para asegurar el tiempo de vida de la batería.

9. Asegúrese de que la toma de pared y el UPS estén ubicados cerca del equipo a conectar, para un acceso apropiado.

## **OPERACIÓN BÁSICA**

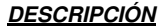

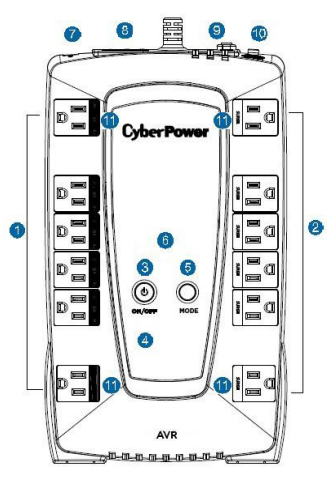

#### **1 Tomas con Batería y Protección de Picos**

El UPS tiene 6 tomas con batería y protección de picos para equipo conectado, para asegurar la operación ininterrumpida temporal de su equipo durante un apagón. **(NO CONECTE impresoras láser, trituradoras de papel, copiadoras, calefactores, aspiradoras, bombas u otros dispositivos eléctricos grandes a las "Tomas con Batería y Protección de Picos". Las demandas de energía de estos dispositivos pueden sobrecargar y dañar la unidad).**

#### **2 Tomas con protección de supresión de picos.**

El UPS tiene 6 tomas de protección (Surges) que proveen protección contra picos de voltaje.

#### **3 Botón de encendido**

Se usa como botón maestro de encendido/apagado para el equipo conectado a las tomas con suministro de la batería. Para encender el UPS, presione el botón de encendido por apróx. 2 segundos - escuchará un tono constante (1 seg.) - suelte después de escuchar un "beep" corto.

Para apagar el UPS, presione el botón encendido por apróx. 2 segundos - escuchará un tono constante (1 seg.) - suelte después de 2 "beeps" cortos.

#### **5 Modo Switch**

Presiona el Modo Switch por apróx. 3 seg. para entrar a la configuración y seleccionar las 3 funciones: Utilidad de Rango de Alto Voltaje, Utilidad de Rango de Bajo Voltaje y Modo Sleep del LCD. Cuando una función es seleccionada, presiona Modo Switch por 3 seg. para ver las opciones. Cuando una opción es seleccionada, espera 8 seg. para la confirmación de la configuración. Despues de que este confirmada la config. la pantalla LCD saldra del modo configuración y regresara a la pantalla de estatus. Si no ves ninguna reacción durante los 8 seg. de la config., el LCD saldra de modo configuración y regresará a la pantalla de estatus.

a. Utilidad de Rango de Alto Voltaje: Ajusta el valor del rango del alto voltaje.

- b. Utilidad de Rango de Bajo Voltaje: Ajusta el valor del rango de bajo voltaje.
- c. LCD: L1/L0 (on/off):

Cuando el LCD es colocado en L1, el LCD siempre estará encendido, cuando sea colocado en L0, el LCD entrará en reposo en 1 minuto. En modo batería, el LCD estará siempre en el modo que se selecciono con anterioridad (L1/L0)

#### **6 Módulo de la Pantalla LCD**

La pantalla LCD inteligente muestra toda la información del UPS por medio de iconos y mensajes. Para más información por favor revise la sección de abajo sobre las "Definiciones para los indicadores LCD iluminados".

#### **7 Puertos USB a PC**

Los puertos Seriales y USB permiten la conexión y comunicación entre la computadora y el UPS. Nota: Sólo un puerto puede usarse a la vez.

#### **8 Puertos de protección de picos de comunicaciones.**

Los puertos de protección de picos de comunicaciones protegerán cualquier modem, fax, línea telefónica, cable de red o conexión Ethernet (RJ11)

#### **9 Disyuntor Térmico de Entrada**

Ubicado en la parte trasera del UPS, el disyuntor térmico proporciona protección contra sobrecargas y fallas. **10 Tornillo a tierra** 

- El tornillo a tierra es utilizado por cualquier equipo que necesite fijar su chasis a tierra.
- **11 Tomas diseñadas para Adaptadores AC**

La unidad tiene cuatro tomas con espacio suficiente para conectar transformadores de alimentación de AC/DC sin bloquear tomas adyacentes.

#### **REEMPLAZANDO LA BATERÍA**

#### Reemplazo de baterías ubicadas en un **ÁREA DE ACCESO DE OPERADOR**.

Cuando reemplace las baterías, hágalo con el mismo número de batería siguiente: CyberPower/RB1270B para el AVRG750LCD, RB1290A para el AVRG900LCD. Contacte a CyberPower Systems para asistencia acerca de las baterías de reemplazo.

**¡PRECAUCIÓN!** Riesgo de Choque Eléctrico, 12V, batería de 9 Amperios-hora máximo. Antes de reemplazar las baterías, remueva joyería conductiva como cadenas, relojes y anillos. La alta energía conducida a través de estos materiales podía causar quemaduras severas.

¡**PRECAUCIÓN!** La batería puede presentar riesgos de descarga o toque eléctrico.

¡**PRECAUCIÓN!** Utilice sólo las baterías que están certificadas para trabajar con su No Break. Existe un riesgo de explosión si la batería se reemplaza con un tipo incorrecto de batería. Consulte a su distribuidor para remplazo de baterías o visite www.cpsww.com o www.cyberpowersystems.com.

¡**PRECAUCIÓN!** No tire las baterías al fuego, ya que pueden explotar.

¡**PRECAUCIÓN!** No abra o mutile las baterías. El electrolito interno es perjudicial para la piel y los ojos y puede ser tóxico.

¡**PRECAUCIÓN!** Eliminar todas las fuentes o puntos a tierra. El contacto con una batería a tierra puede resultar en una descarga eléctrica. ¡**PRECAUCIÓN!** RIESGO DE EXPLOSIÓN SI LA BATERÍA ES REEMPLAZADA POR UN TIPO INCORRECTO. DESECHE LAS BATERÍAS USADAS DE ACUERDO A LAS REGULACIONES DE SU LOCALIDAD.

#### **PROCEDIMIENTO DE REEMPLAZO DE BATERÍAS:**

1. Apague y desconecte todos los equipos conectados.

2. Desconecte el UPS de la fuente de alimentación de AC.

3. Volteé el UPS al revés.

4. Quite el tornillo de sujeción 1.

5. Deslice la cubierta del compartimiento de la batería completamente fuera de la unidad.

6. Saque la batería del compartimiento.

7. Desconecte los cables de la batería

8. Instale la nueva batería conectando el cable rojo a la terminal positivo (+) y el cable negro a la terminal negativo (-) de la batería.

9. Ponga la batería nuevamente en el compartimiento. 10. Deslice de nuevo la cubierta del compartimiento de la batería y apriete el tornillo.

11. Cargue la unidad 8 horas.

**RECORDATORIO:** Las baterías son consideradas **DESECHOS PELIGROSOS** y se deben desechar apropiadamente. La mayoría de los distribuidores que venden baterías ácido-plomo recolectan baterías usadas para reciclaje, según los requisitos de las regulaciones locales.

## **DEFINICIONES PARA LOS INDICADORES LCD ILUMINADOS**

**1. Entrada Medidor de Voltaje:** Este medidor calibra el voltaje AC que el UPS esta recibiendo de la toma de corriente. El UPS esta diseñado para brindar energía continua a los equipos conectados a el con una salida estable de voltaje. En un caso donde se pierda completa-mente la energía, un apagón o sobrevoltaje, el UPS libera la carga en la batería para que esta alimente a los equipos (110/120V). Este medidor puede ser usado como una herra-mienta de diagnóstico para identificar si existe una pobre calidad en la energía recibida.

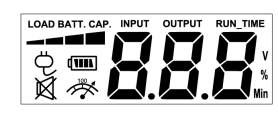

- **2. Salida Medidor de Voltaje:** Este medidor calibra, en tiempo real, el voltaje AC que el UPS esta dando a una computadora durante un uso normal en AC/Utilidad Modo Encendido y en modo Batería.
- **3. Tiempo de carga estimado:** Esta pantalla muestra el tiempo estimado del UPS con la carga actual de la batería y la recarga.
- **4. Ícono Normal:** Este ícono aparece cunado el UPS esta trabajando bajo condiciones normales.
- **5. Ícono Batería:** Durante un apagón, este ícono aparecerá y una alarma sonará (2 beeps cortos y una pausa)para indicar que el UPS esta operando desde la batería. Durante un apagón prolongado, la alarma sonará continuamente para indicar que la carga de la batería está próxima a agotarse. Se recomienda salvar su trabajo y apagar sus equipos de inmediato.
- **6. Ícono Modo Silencioso:** Este ícono aparecerá cuando el UPS este en modo silencioso.
- **7. Ícono Sobrecarga:** Este ícono aparecerá y la alarma sonará para indicar que los enchufes de la batería estan sobrecargados. Para limpiar la sobrecarga, desconecte sus equipos de las tomas de la batería hasta que el ícono desaparezca y la alarma deje de sonar.
- **8. Medidor Cap. de Bat.:** Este medidor muestra e nivel de carga de la bateríen lapsos de 25%. Durante un apagón el UPS cambia a modo
- de batería y el nivel de carga de la misma drecese.
- **9. Medidor de Cap. de Carga:** Este medidor muestra la salida aproximada de carga de la batería del UPS.
- **10. Falla:** Uno de los isguiente numeros aparece si se tiene un problema con el UPS. Presiona el botón de Power para apagar el UPS E22: Modo Batería o AC/Utilidad de Fallo Sobrecarga (desconecta todos los aparatos de las tomas de la batería y reinicia el UPS). E21: Falla en el contacto de la batería (desconecta todos los aparatos de las tomas de la batería y reinicia el UPS). E01: Fallo en la carga (contacta al soporte técnico de CybePower).
- E24: Fallo interno (contacta al soporte técnico de CybePower).

Información adicional sobre solución de problemas puede encontrarse en www.cyberpowersystems.com/support.htm

## **DEFINICIONES DE LOS INDICADORES LED Y SONIDOS DE LA ALARMA**

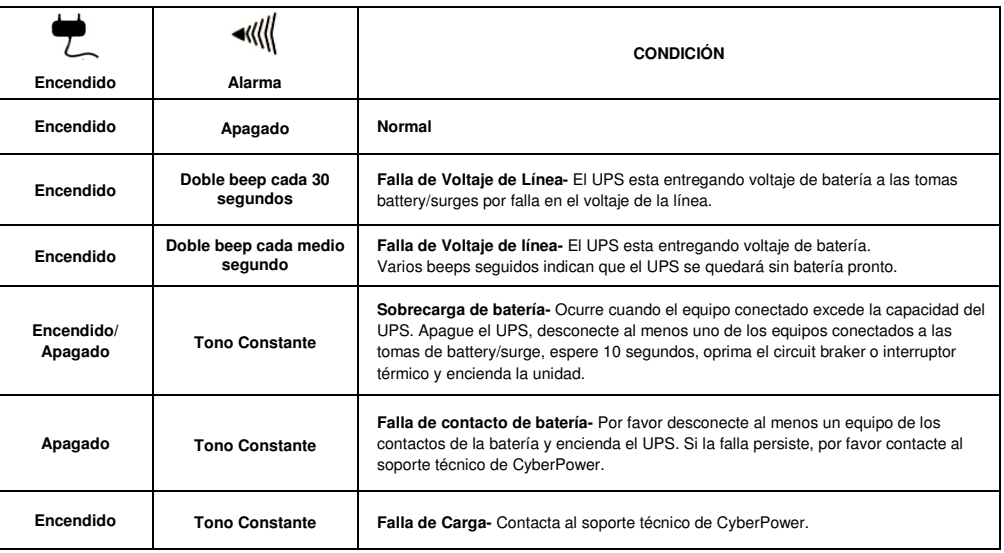

## **TABLA DE SOLUCIÓN DE PROBLEMAS**

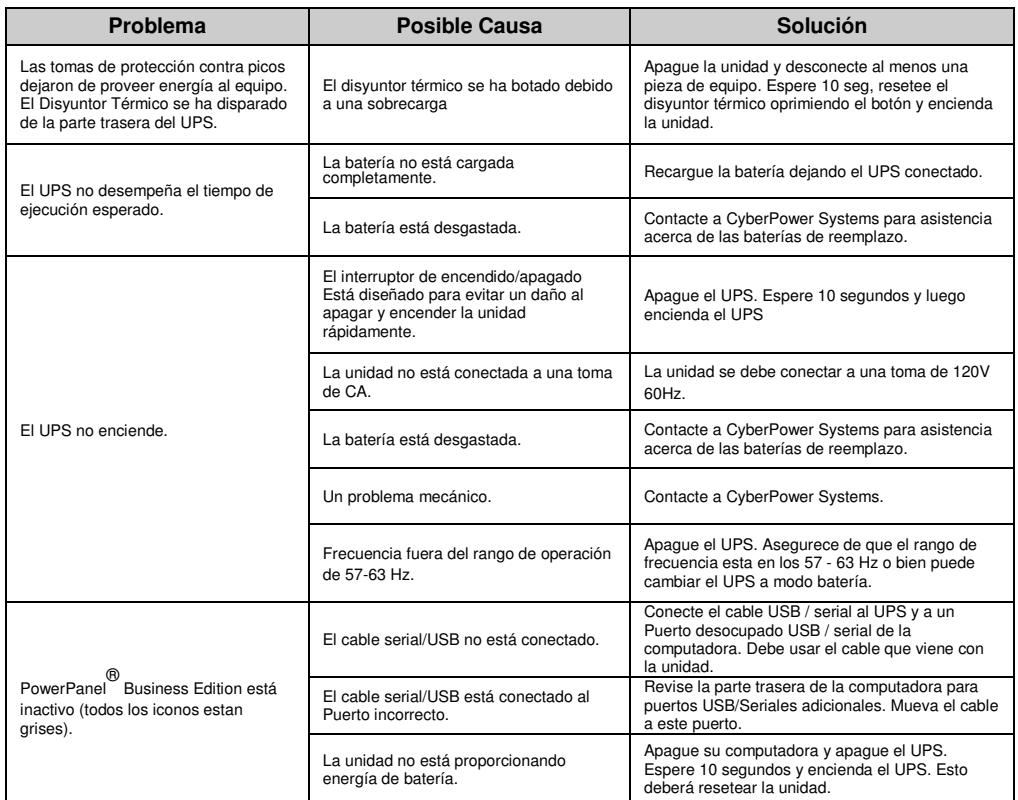

Puede encontrar información adicional para la solución de problemas en "Ayuda" en **www.cyberpower.com** 

### **TECNOLOGÍA GREENPOWER UPS**™**DE CYBERPOWER**

#### **Tecnología Avanzada Bypass Patentada de Ahorro de Energía**

El GreenPower UPS™ con tecnología de desvío patentada de CyberPower reduce los costos de energía UPS hasta en un 75% comparado con modelos convencionales. Inclusive cuando la energía de utilidad es normal, los modelos UPS convencionales constantemente pasan energía a través de un transformador. En contraste, bajo condiciones normales el circuito avanzado del GreenPower UPS™ desvía el transformador. Como resultado, la eficiencia de energía es significativamente incrementada al mismo tiempo que disminuye desperdicio de calor, usando menos energía y reduciendo costos de esta. Cuando ocurren condiciones anormales de energía, el GreenPower UPS™ automáticamente corre energía a través de su transformador para regular el voltaje y proveer energía segura.

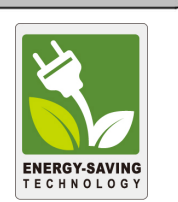

Cuando se presentan condiciones anormales de energía, el GreenPower UPS™ automáticamente pasa

Energía por su transformador para regular el voltaje y proveer energía "segura". Puesto que el suministro de energía es normal el 88% del tiempo, el GreenPower UPS™ opera, principalmente, en su modo bypass eficiente.

El GreenPower UPS™ también es fabricado de acuerdo con la directriz de Restricción de Sustancias Peligrosas (RoHS), haciéndolo uno de los UPS más ecológicos en el mercado de hoy.

## **ESPECIFICACIONES TÉCNICAS**

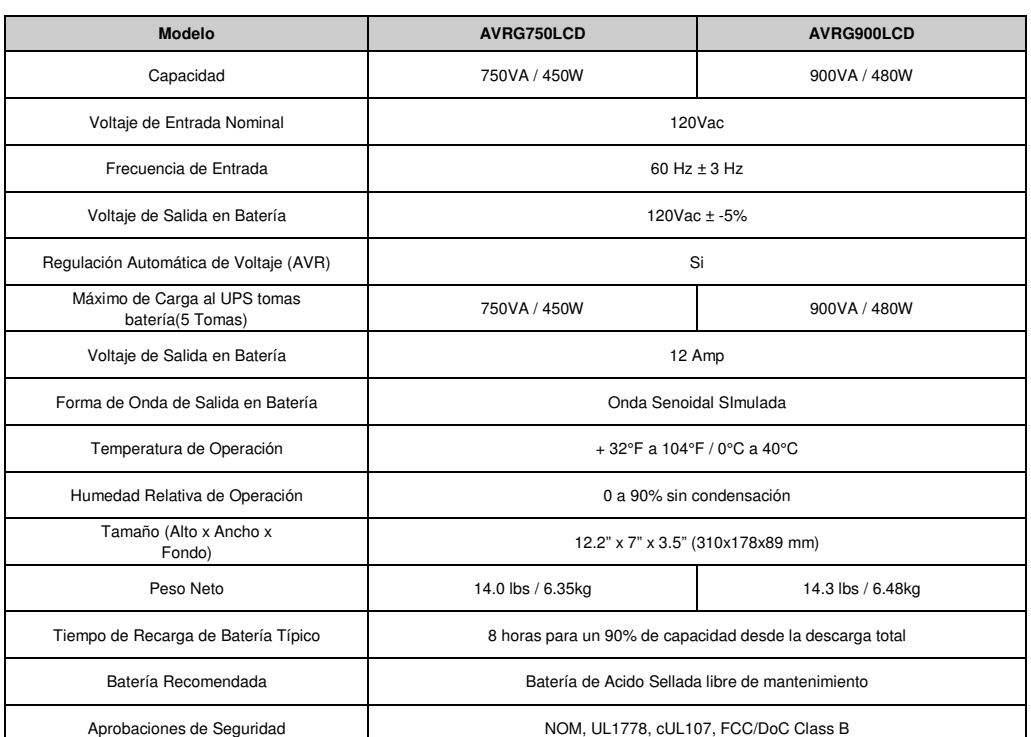

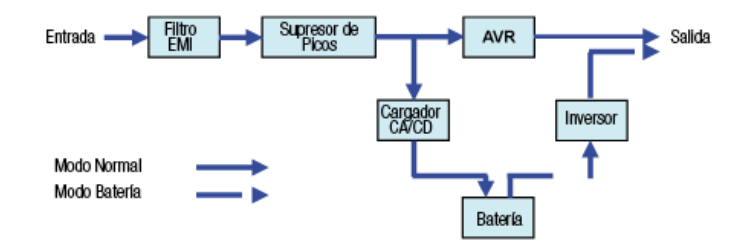

## **GARANTÍA**

# CyberPower®

## **Póliza de Garantía**

CYBERPOWER SYSTEMS S.A. DE C.V. ANICETO ORTEGA 634, COL. DEL VALLE, CP 03100, CDMX, MEXICO RFC: CPS120525QJ3, Tel. 55-4622-8654. soporte.tecnico@cyberpower.mx

APLICA A MODELOS: AVRG750LCD o AVRG900LCD

#### **"ANTES DE UTILIZAR ESTE PRODUCTO LEA CUIDADOSAMENTE LAS INDICACIONES DE SU INSTRUCTIVO, INCLUIDO DENTRO DEL EMPAQUE DEL PRODUCTO"**

CYBER POWER SYSTEMS S.A. DE C.V. (CYBERPOWER): Otorga una garantía de 36 meses a partir de la fecha de compra en todas sus partes y mano de obra, contra cualquier defecto de fabricación, bajo las siguientes CONDICIONES:

- Para hacer efectiva esta garantía, debe presentar esta póliza sellada por el establecimiento que lo vendió y/o la factura original, sin que se haya violado el sello de garantía, junto con el producto en el lugar de su compra o al domicilio: ANICETO ORTEGA 634, COL. DEL VALLE, CP 03100, CDMX, MEXICO TEL: 55-4622-8654
- Los gastos de envío para regresar el producto una vez reparado/cambio correrán por cuenta de CyberPower.
- El tiempo de reparación en ningún caso será mayor a 30 días a partir de la fecha en que sea recibido el equipo en el centro de servicio.
- Al término de esta garantía, las refacciones, las partes y accesorios de este producto los podrá adquirir directamente en CYBERPOWER.

ESTA GARANTÍA NO SERÁ EFECTIVA EN LOS SIGUIENTES CASOS (Este documento no deberá presentar raspaduras, enmendaduras o modificaciones)

- Si el equipo se hubiese utilizado en condiciones distintas a las normales.
- Si el equipo no hubiese sido operado siguiendo las indicaciones del instructivo de uso.
- Si el equipo hubiese sido modificado, abierto o reparado por personal no autorizado.

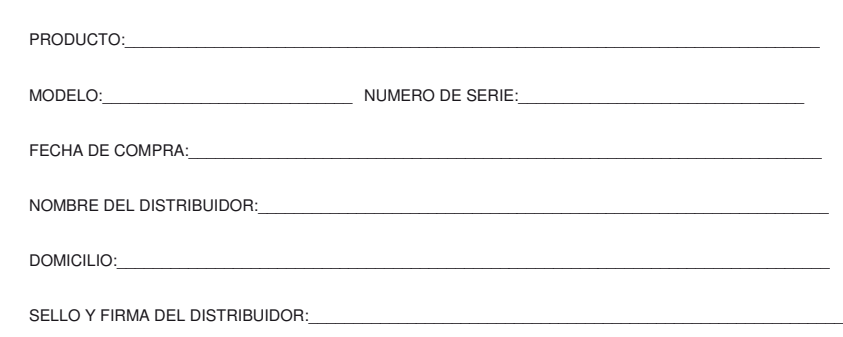

Para mayor información, por favor contactar:

# **CyberPower**<sup>®</sup>

CYBERPOWER SYSTEMS S.A. DE C.V. ANICETO ORTEGA 634, COL. DEL VALLE, CP 03100, CDMX, MEXICO TEL: 55-4622-8654

#### www.cyberpower.com

El contenido es propiedad de copyright ©2017 CyberPower Systems, Todos los derechos reservados. Prohibida la reproducción total o parcial de este manual. PowerPanel™ es marca registrada de Cyberpower Systems (USA) Inc.